DataMAX Software Group, Inc. El Dorado Hills, CA USA

# Oracle E-Business Suite Inventory Management (IM) Availability On-Hand

This application is similar to an inquiry except it provides a single view of the various types of available quantities for the item by SubInventory and Location.

RFgen Functional Documentation 2019

RFgen provides its customers Oracle-validated, ready-to-use suites of "Open Source" applications and a development environment that can be used to create new apps or to modify existing apps.

In this document is a description of the application workflow details, technical information, and workflow analysis questions for planning customizations to this application.

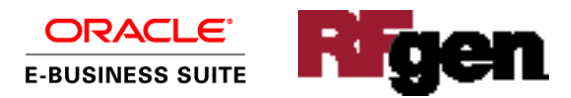

#### Oracle EBS: IM – Available On-Hand Workflow

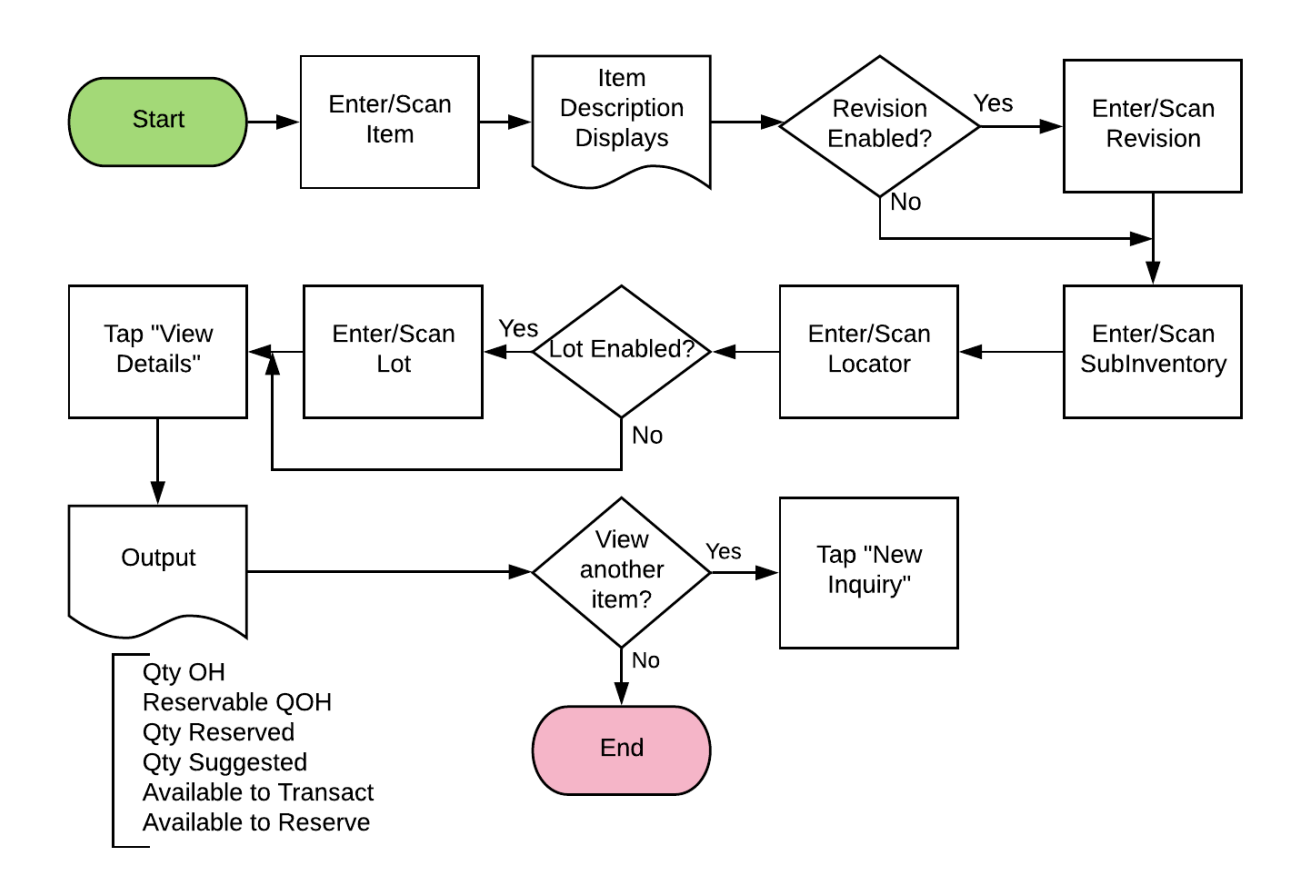

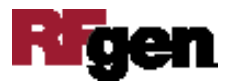

### FIMQI0302 IM – Availability On-Hand

This application is used to move material from one location to another.

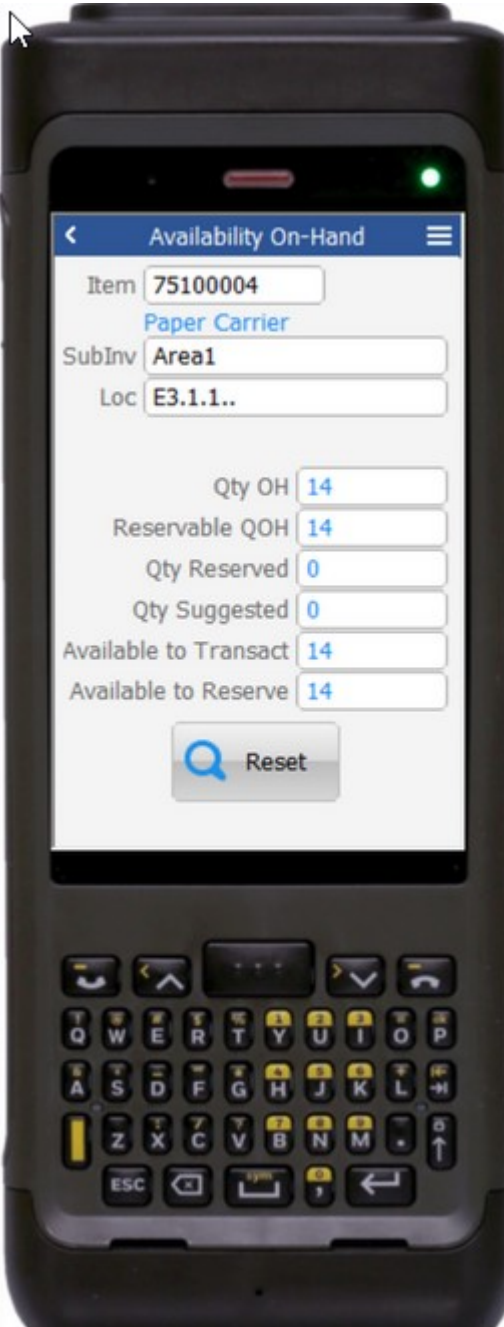

to the menu.

Workflow Details (1 of 3)

First the user scans, enters, or searches the inventory item. The description of the item will be displayed.

If the item is revision-controlled, the user will enter, scan, or search and select the revision.

Next, the user scans, enters, or searches for the subinventory in the SubInv field.

The user enters, scans or searches for the locator through the Loc field.

If the item is lot-enabled, the user will enter, scan, or search the Lot field.

Lastly, the user taps the **View Details** button. This displays all the different fields used to track the available, on-hand quantities for the item. Then the **View Details** button changes to the **New Inquiry** button. The **New Inquiry** button clears the details and returns the user to the Item field.

The details that display after you tap the **View Details** button are listed below.

- Qty OH is the quantity on-hand.
- QOH is the reservable, quantity on-hand.
- Qty Reserved is the quantity that has been reserved.
- Qty Suggested is the suggested quantity.
- Available to Transact is the quantity available to transact.
- Available to Reserve the quantity that is available to reserve.

The arrow in the upper left corner takes the user back

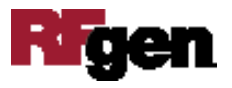

## Technical Information

The following describes the tables used for validation, search lists, or functions for a given prompt in this application. If applicable, the default property is also included.

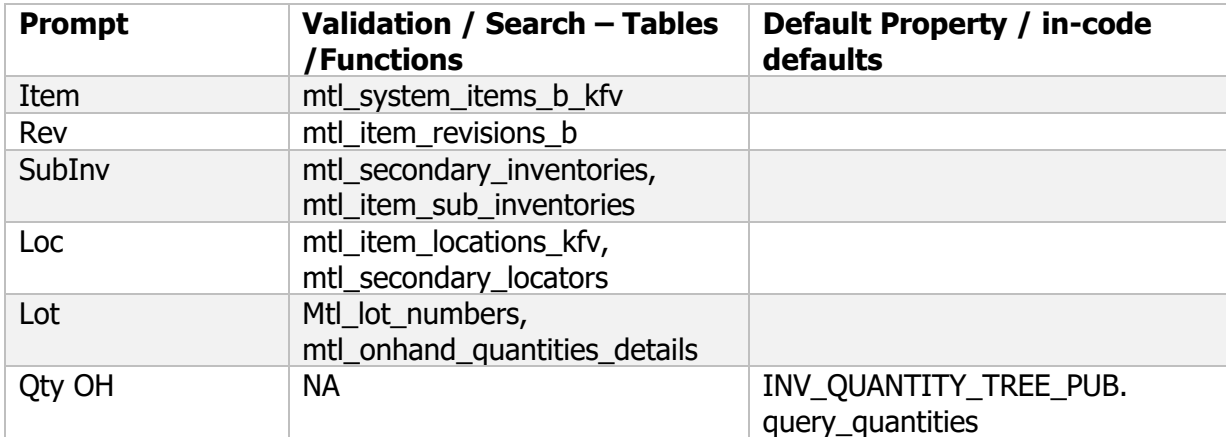

#### Customization Considerations

If you are planning on creating a new version of this application or modifying it for a customer, the following questions should be considered before you start.

- 1. Are there serial-controlled items?
- 2. Are there lot-controlled items?

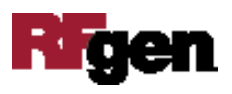